# CTRL Forest– Pilot Application for Sustainable Forest Management **Training**

5.10.2022 Timo Korkalainen, Product Manager

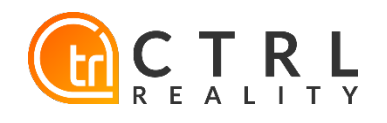

#### **Outline**

- Pilot application
- Data sources
- Basic functions
- Exercise examples
- Collecting feedback

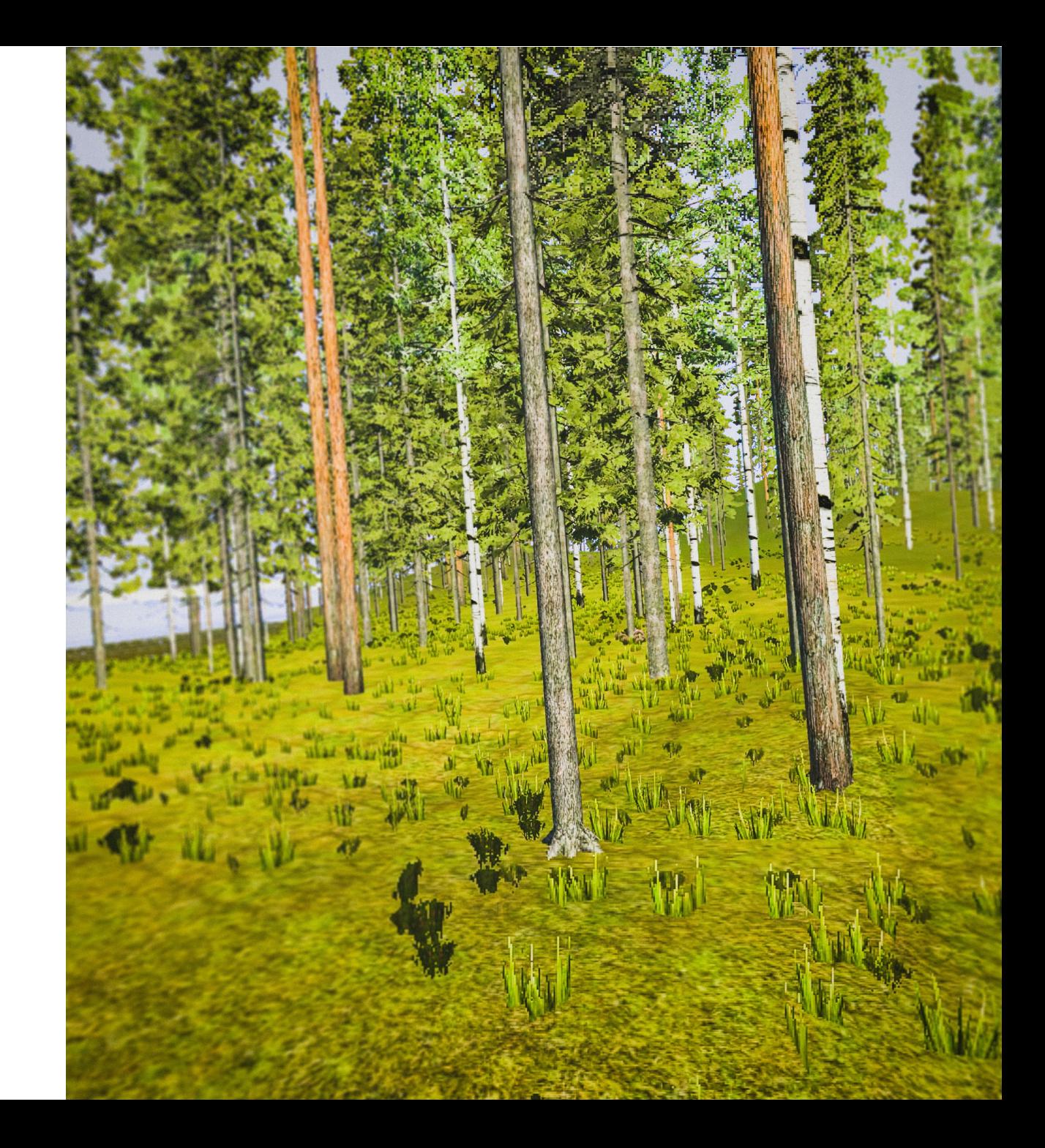

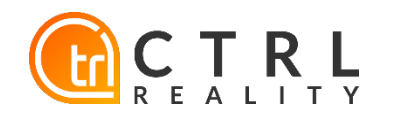

## Pilot Application

- Learning by doing VR application for visiting forests in any part of Finland
	- Focus on economic forests
- Realtime generated landscapes based on open data
- Visualizes differences between different forest operations and especially effects of buffer zones

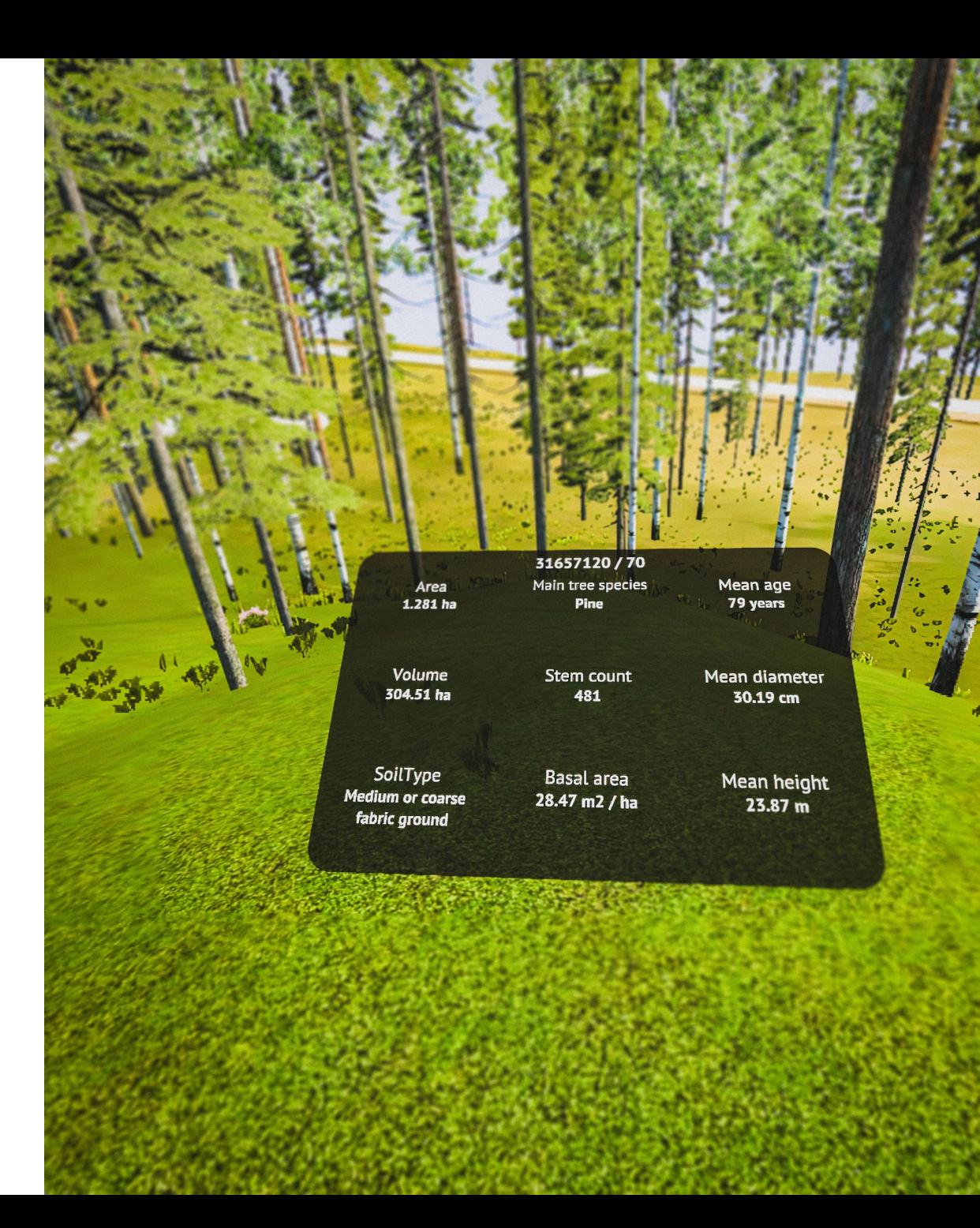

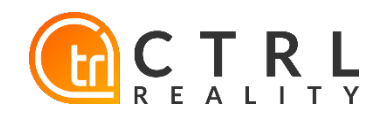

#### Data Sources

- Region of Finland
- Geographical and topographic maps from Finish National Land Survey
	- **Natural features: Rivers &** streams, lakes & seas, roads
- Forest Centre / Natural Resources Institute Finland
	- Forest stands: shape & basic details
	- Forest Inventory data: 16x16m grid cells of approximated trees
	- Tree species: Birch, Spruce, Pine

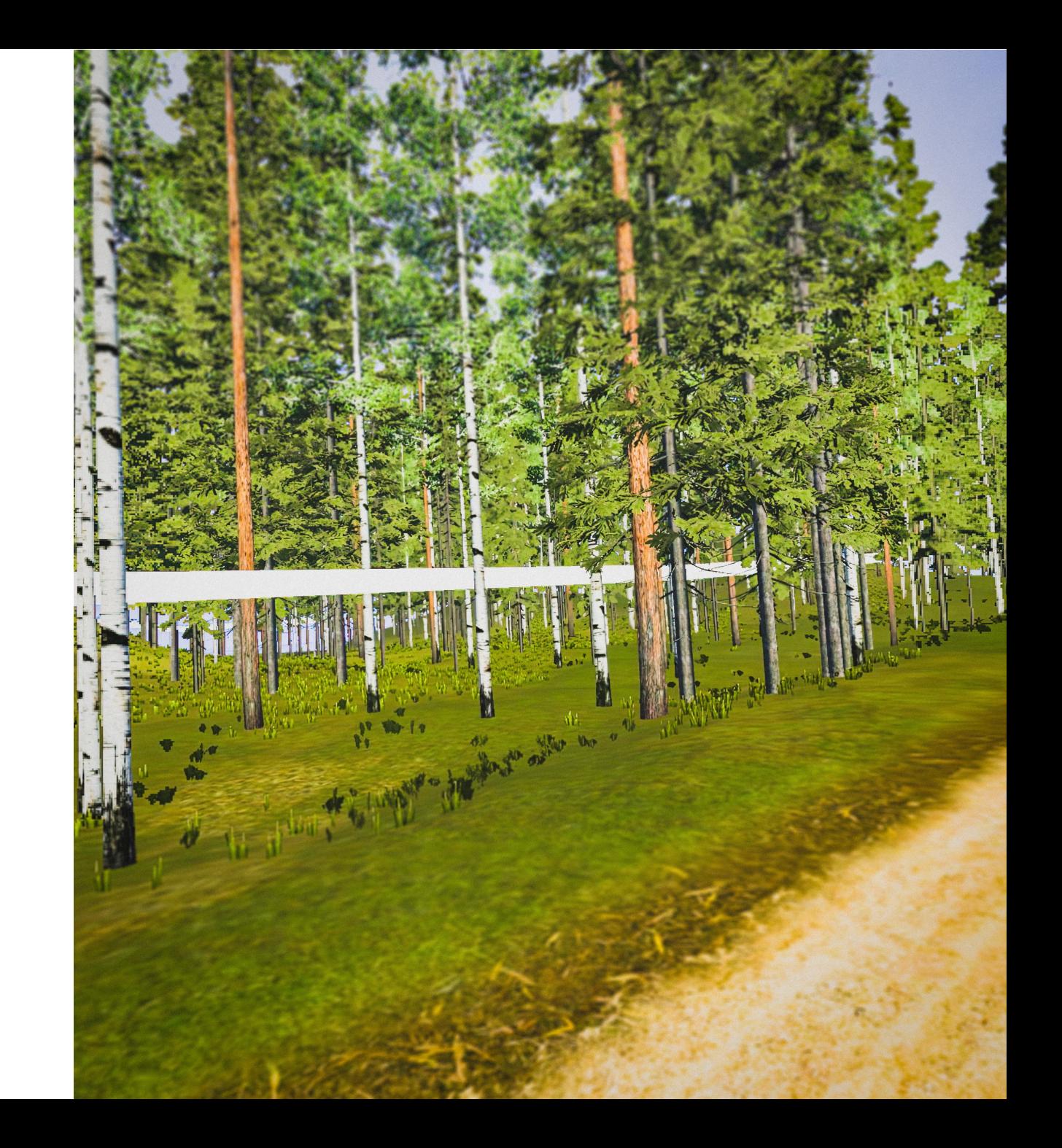

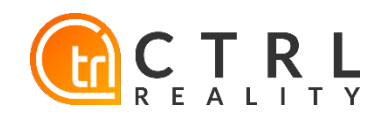

## Application Flow

- User selects any available forest stand or alternatively any 200x200m region in Finland
- When a stand is selected, user can inspect its basic parameters
- All generated terrains can be operated
- User can select any individual tree and inspect its parameters

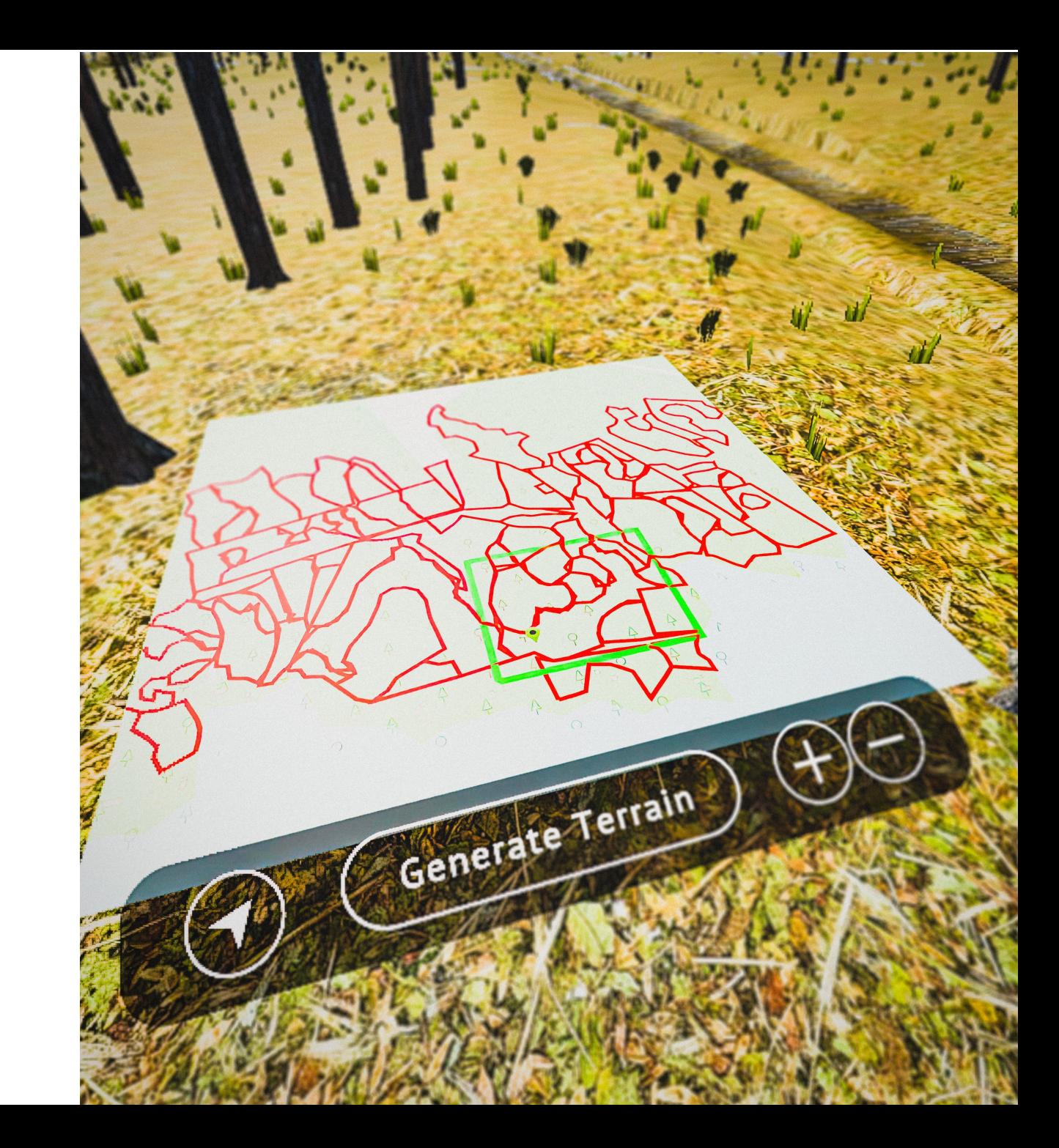

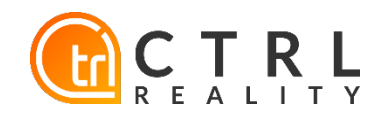

## Stand Information

• Basic details of the current stand

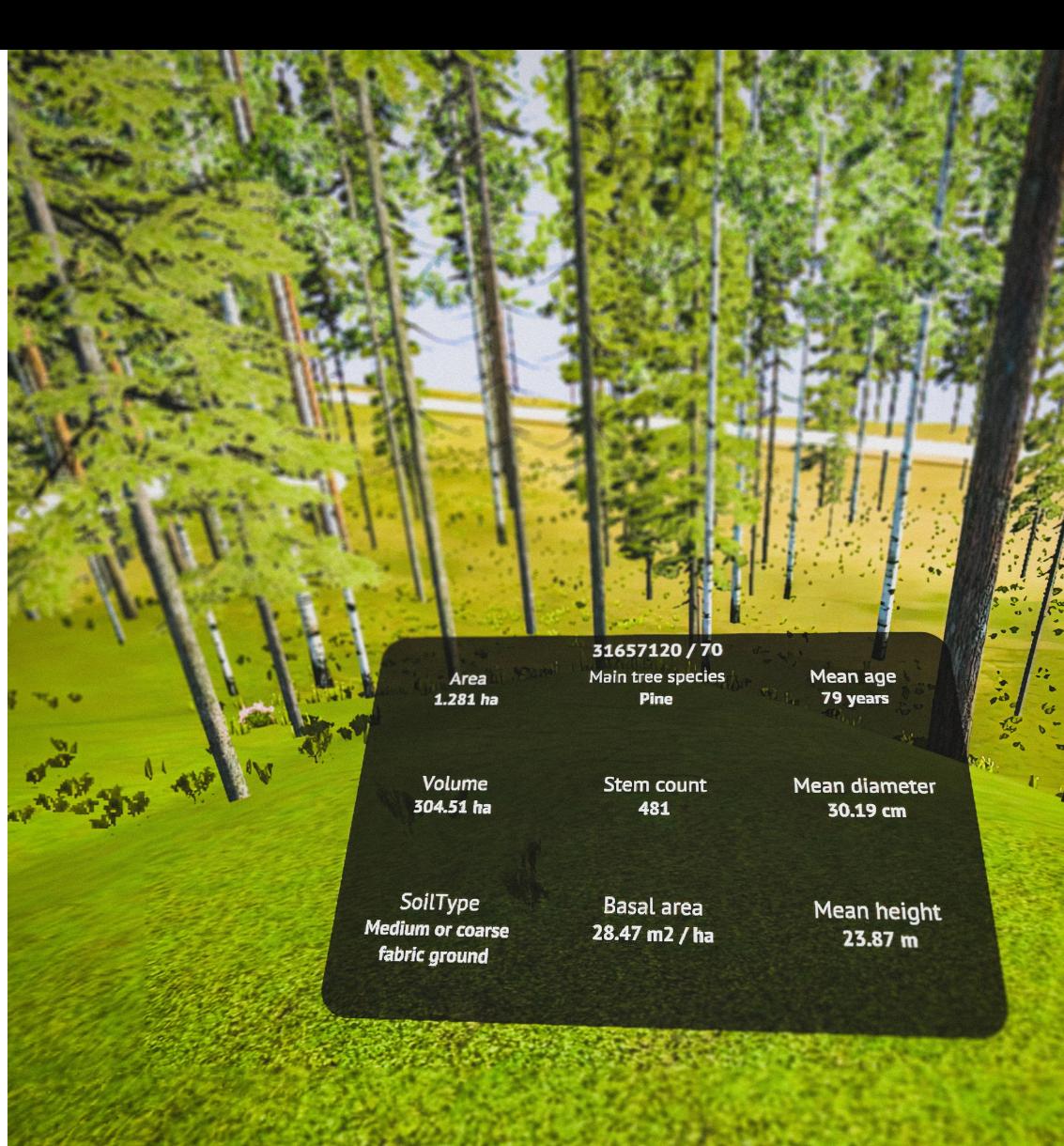

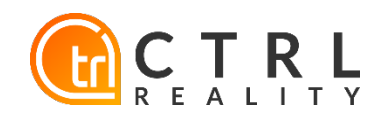

### Forest operations

- Select buffer zone width: 5, 10, 15, 20 or 30 meters
- Click operation button to perform one of the available operations
	- Top thinning
	- Under-thinning
	- Clear cutting

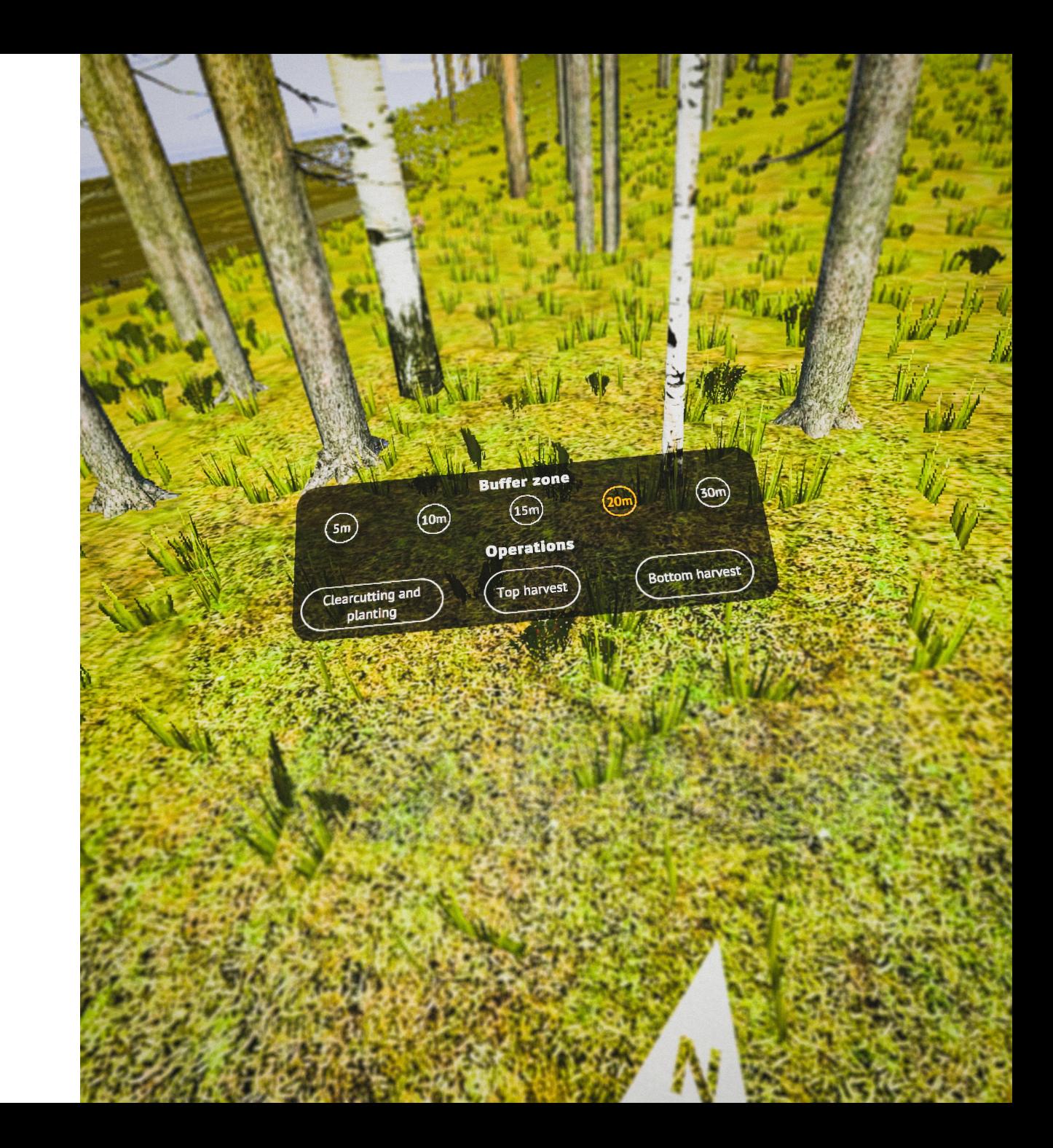

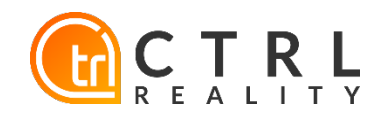

#### Exercise examples

- Compare differences between different operations with different buffer zone widths
- Observe how the cut forest looks like near rivers and shores, both from land and the water
- Final exercises will be provided for the piloting phase

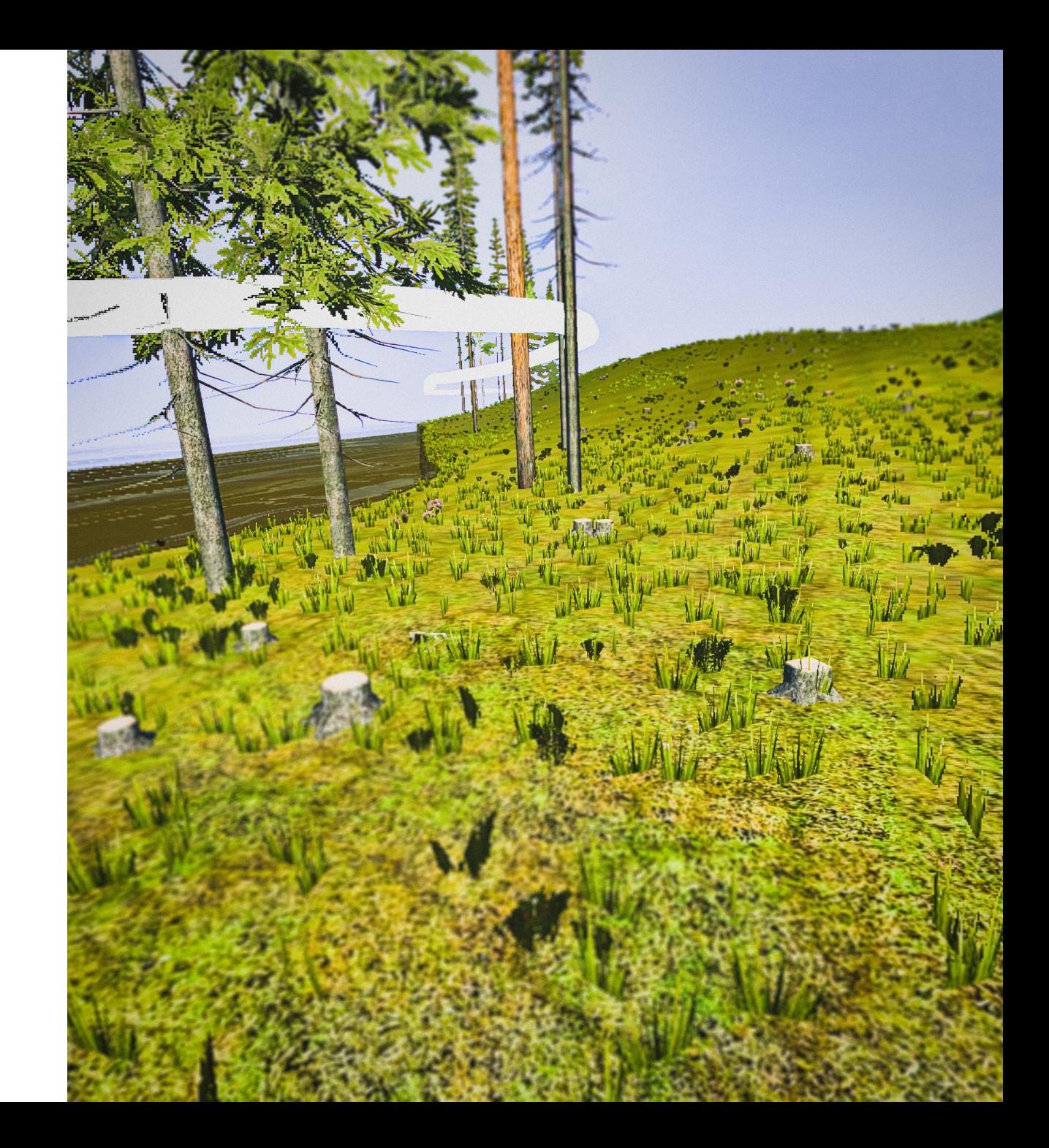

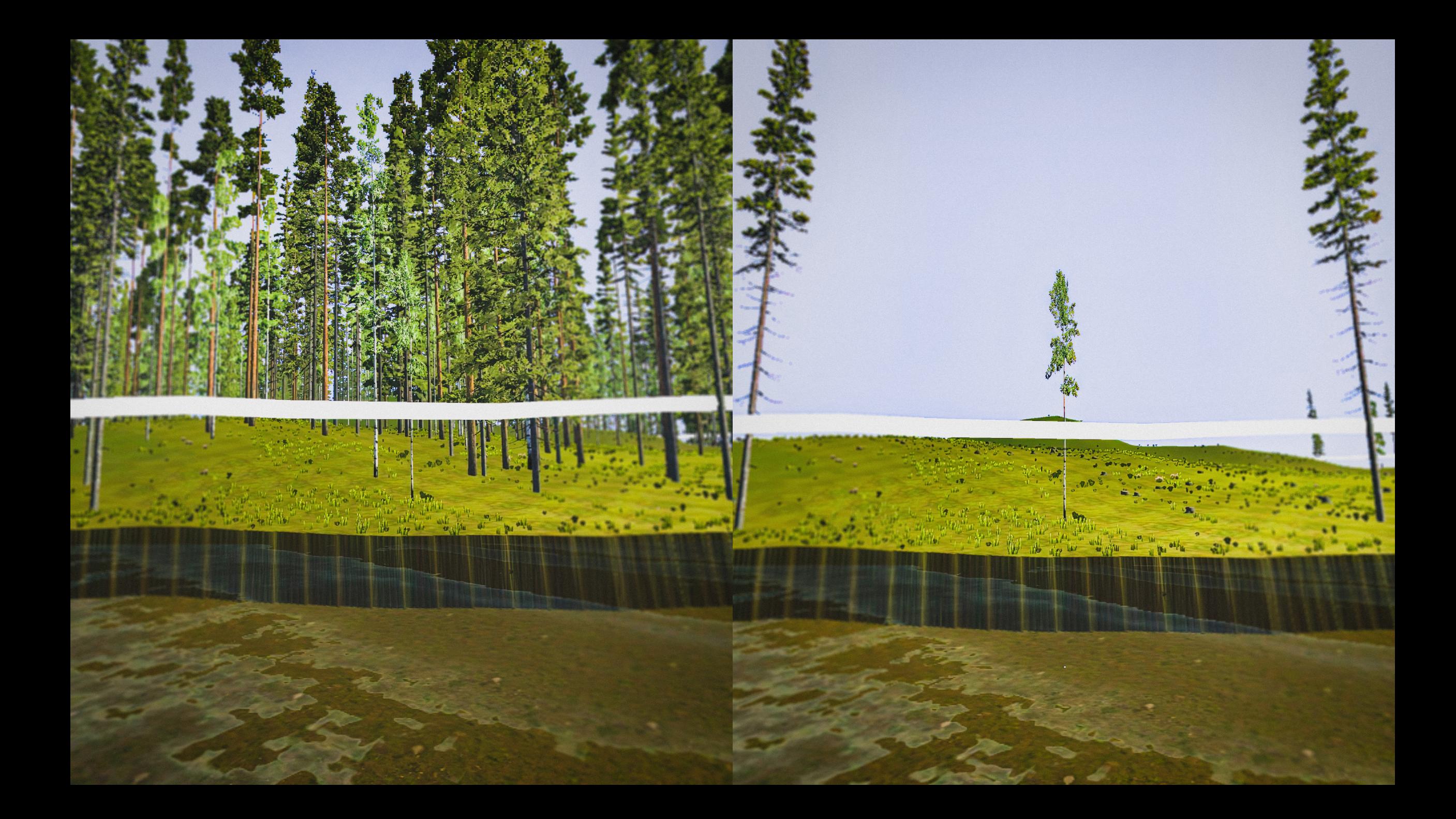

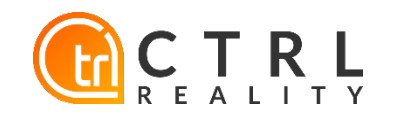

### Collecting feedback

- After completing the exercises, users are asked for feedback with a separate form
- Form will be provided for the piloting phase